## **COMO QUITAR CONTA NO CONTAS A PAGAR**

Abra o módulo **PAGAR.**

Selecione a conta ou parcela que deseja pagar e clique em **PAGAR CONTA**.

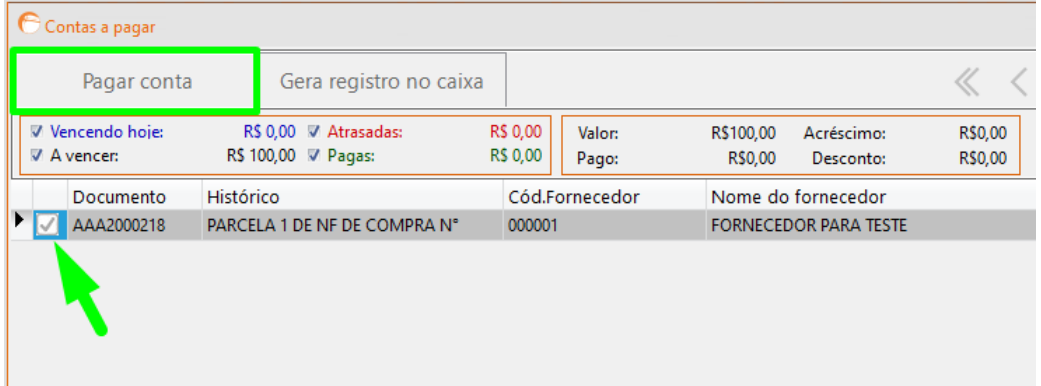

## Clique em **QUITAR TODAS**.

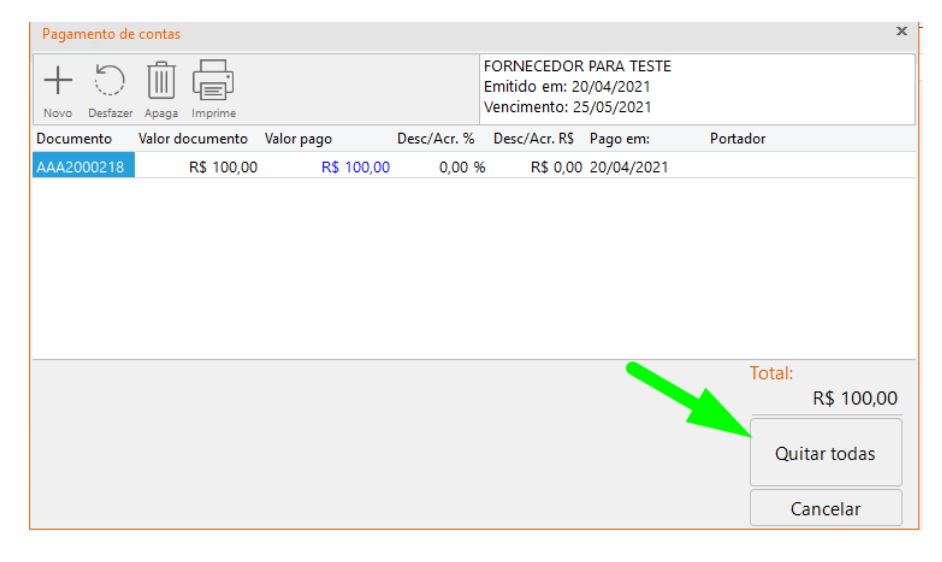

Em seguida, confirme.

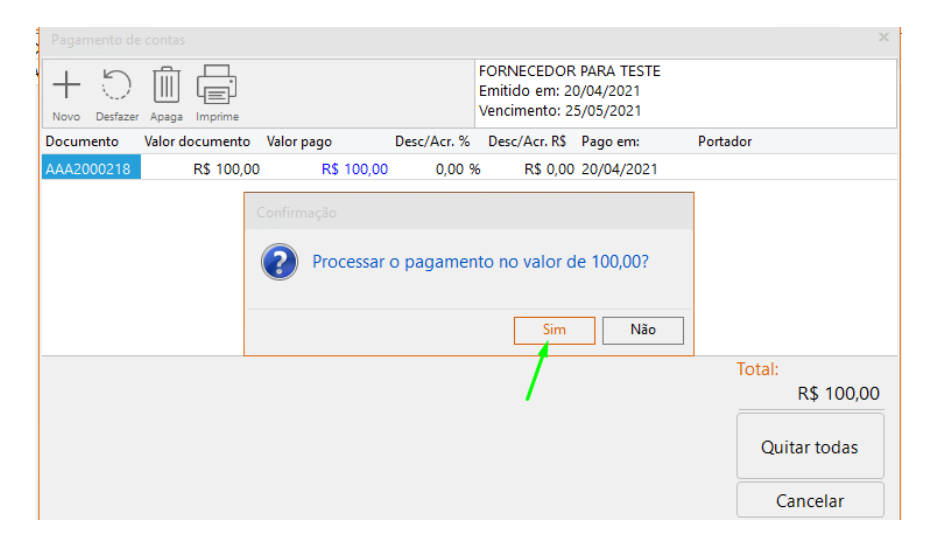